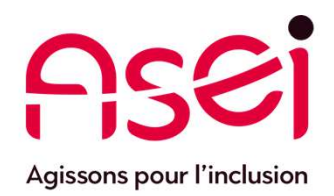

# Je suis en Télétravail.

## Comment utiliser l'application Teams Visioconférences & réunions téléphoniques

Feams<br>
Parincipales<br>
Trans 2020<br>
ASEI – DIQPI - télétravail<br>
ASEI – DIQPI - télétravail 23 mars 2020

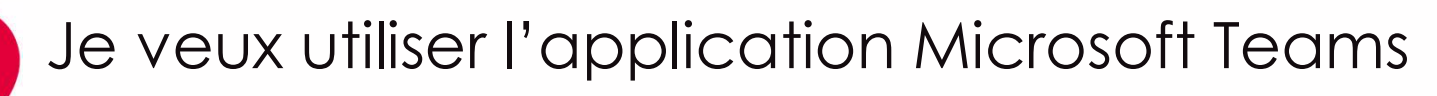

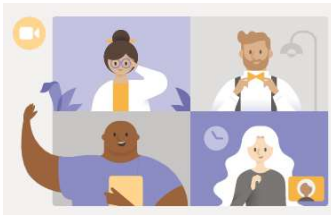

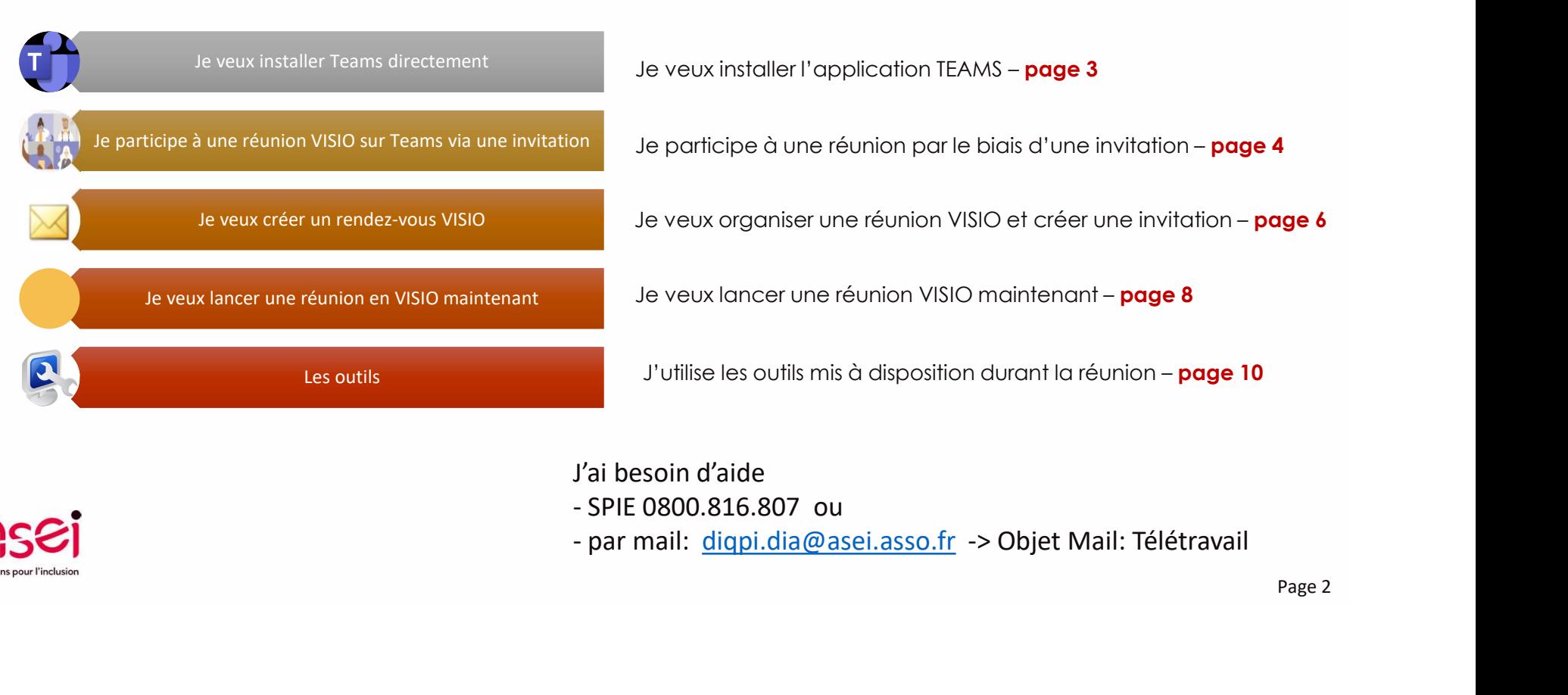

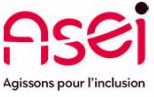

- 
- 

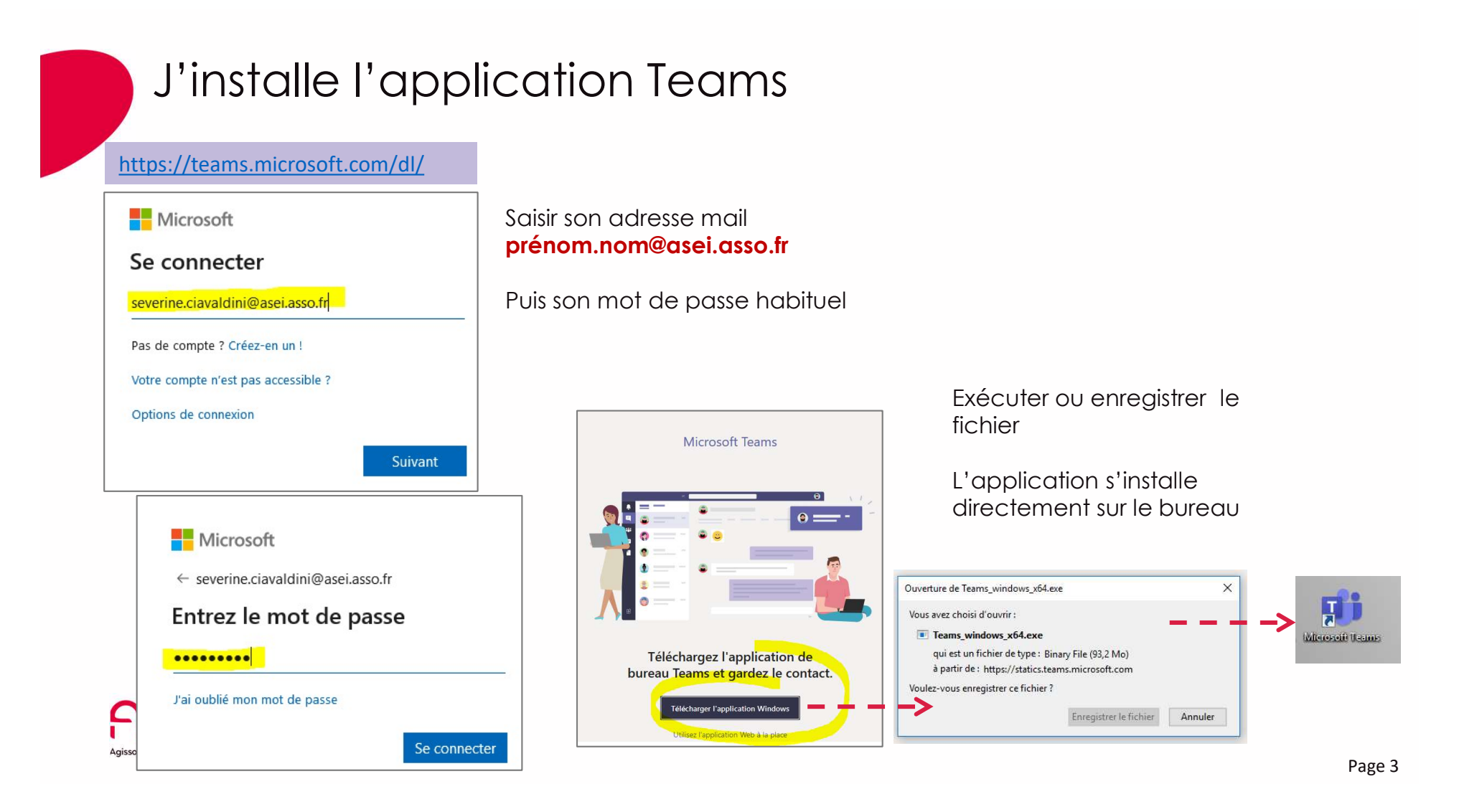

### Je participe à une réunion VISIO sur Teams via une invitation (1/2)

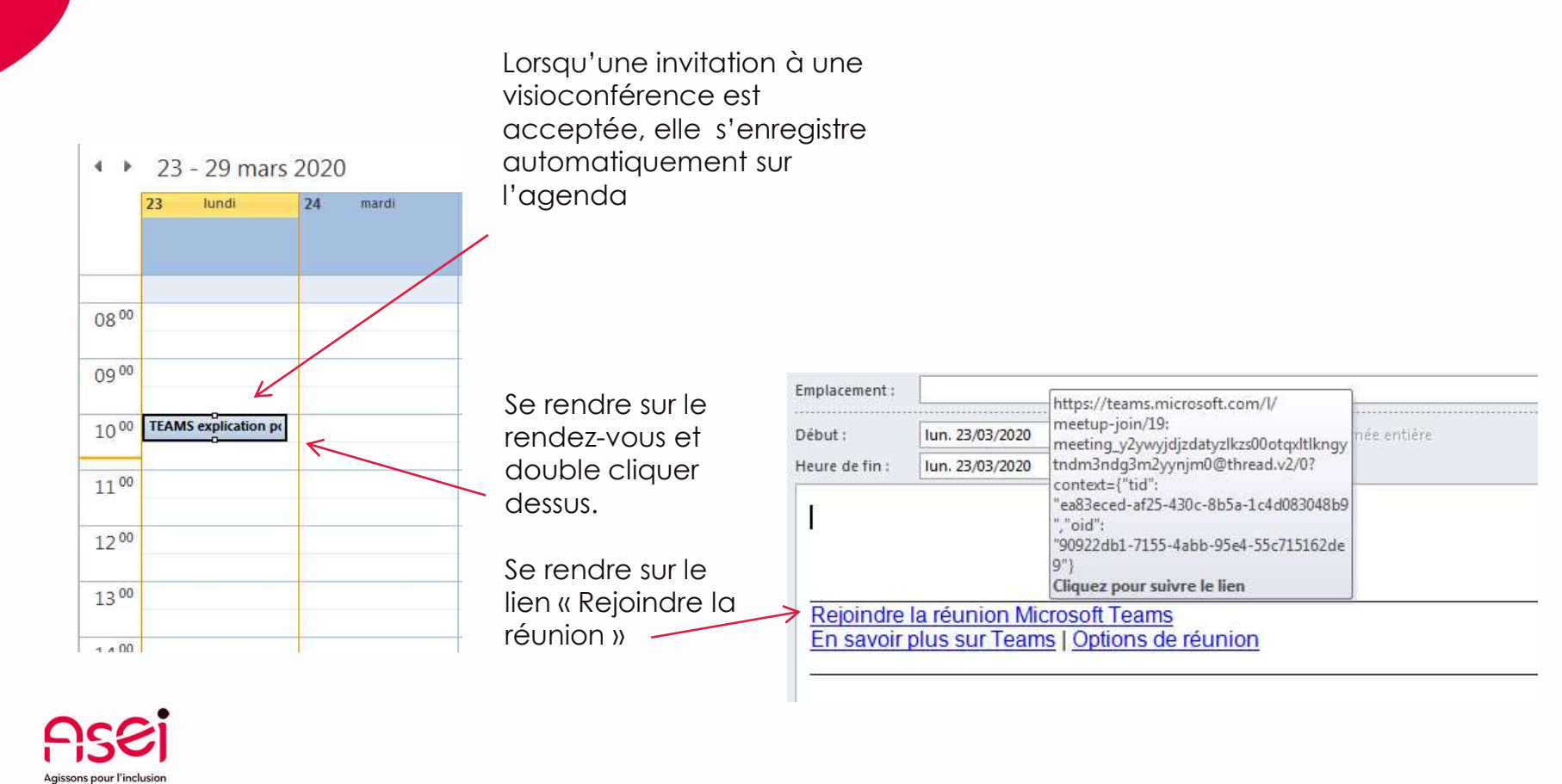

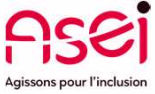

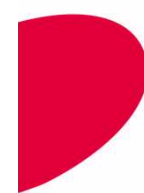

### Je participe à une réunion VISIO sur Teams via une invitation (2/2)

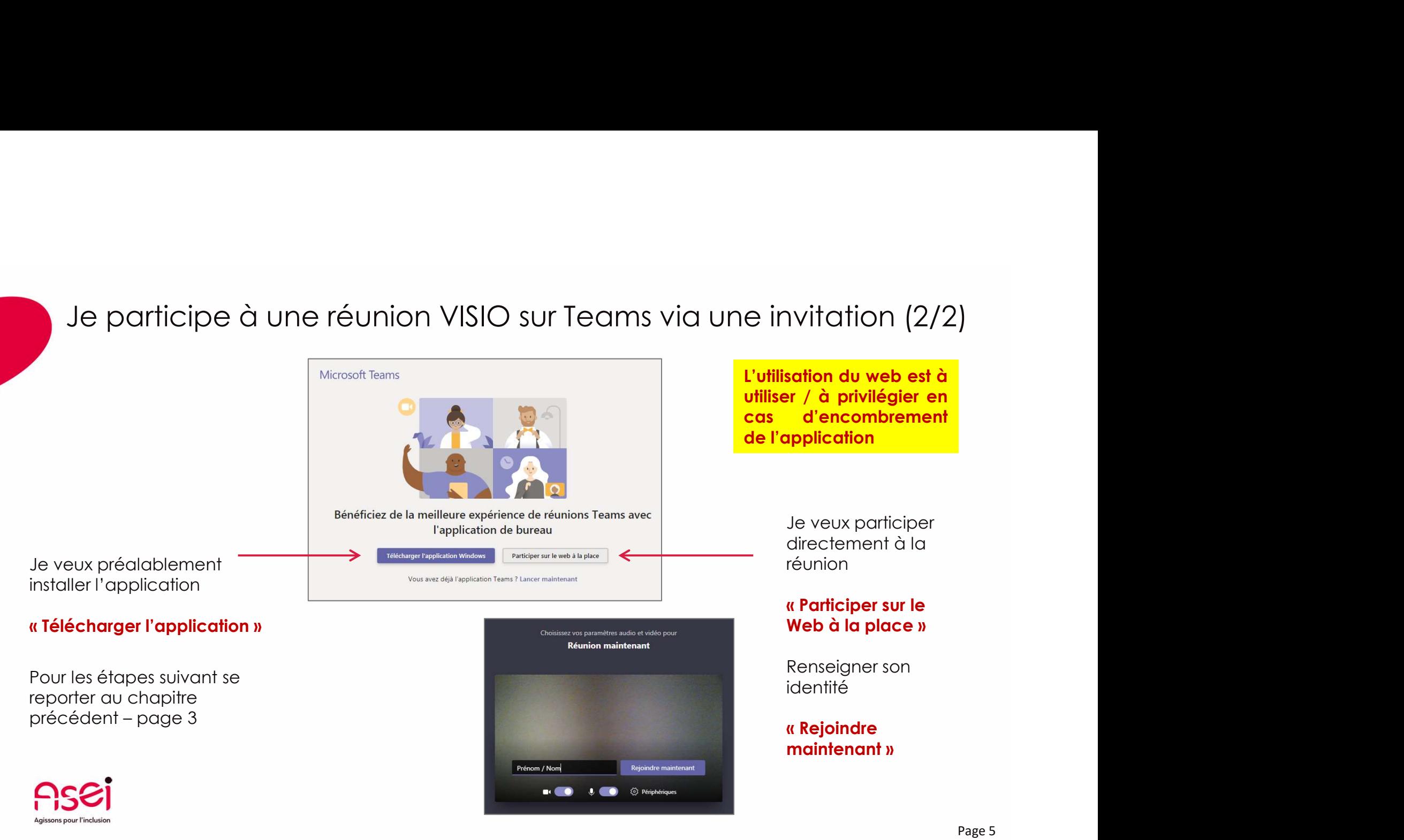

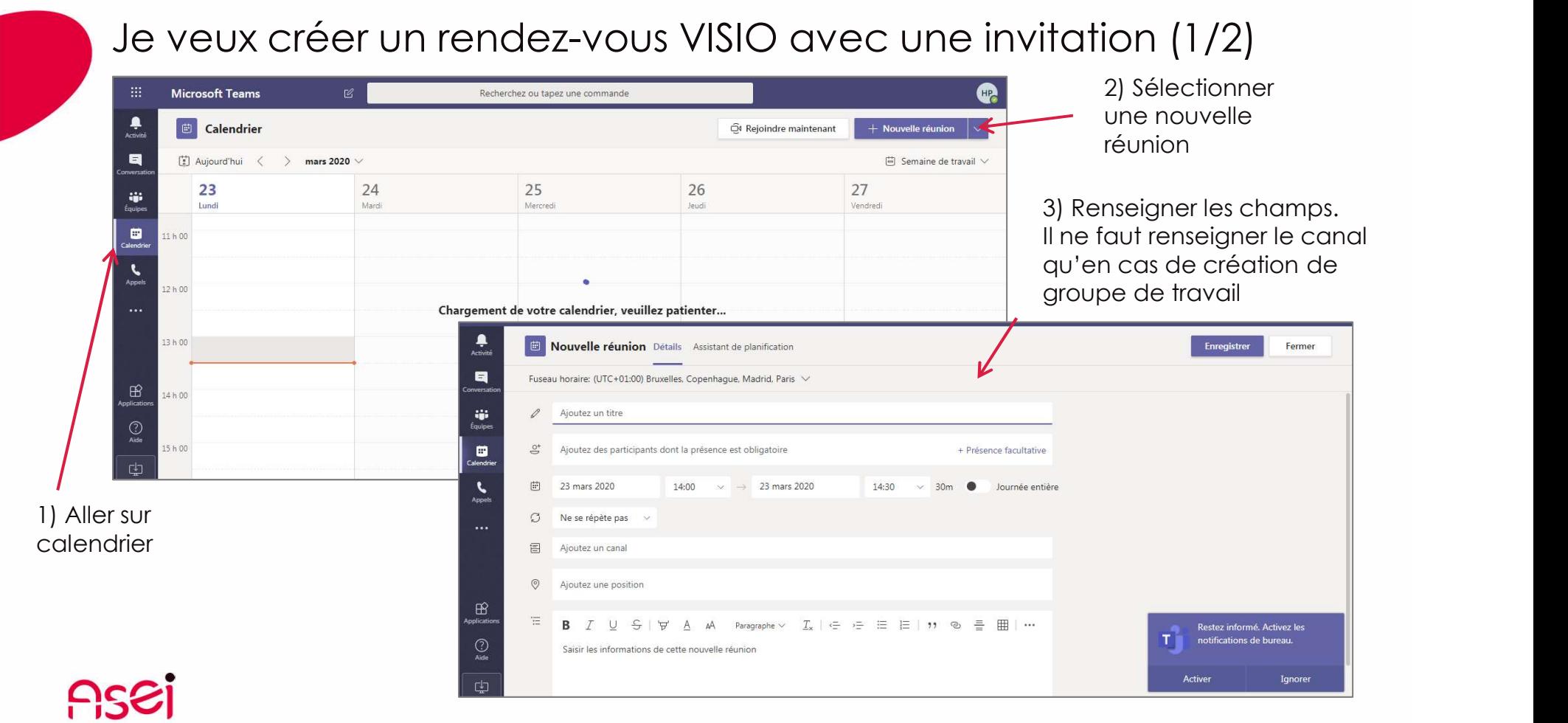

Agissons pour l'inclusion

Page 6

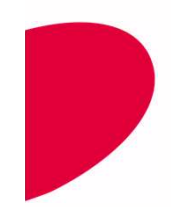

#### Je veux créer un rendez-vous VISIO avec une invitation (2/2)

En cas de problème de synchronisation entre Teams et l'agenda

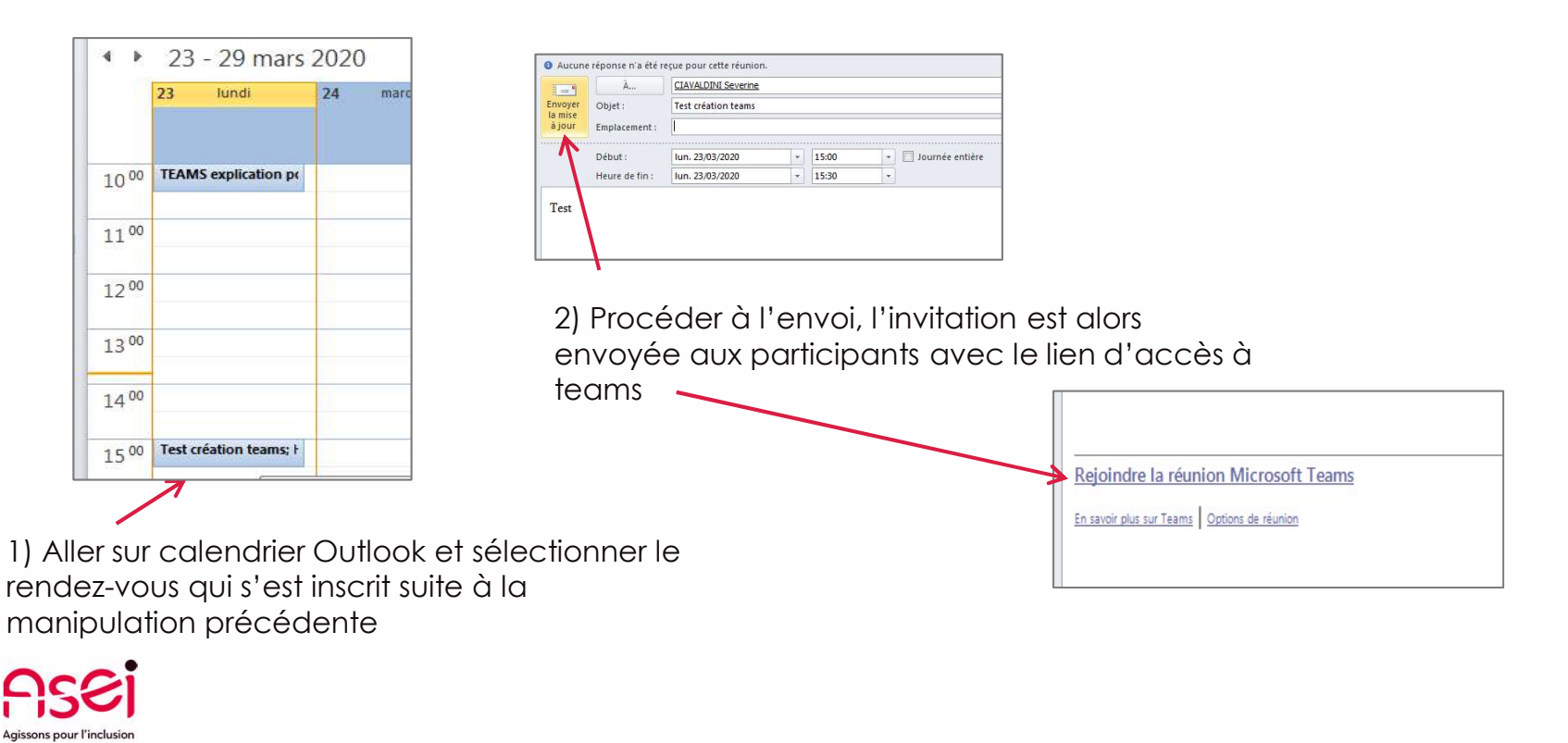

#### Je veux créer une réunion VISIO maintenant (Menu Appel)

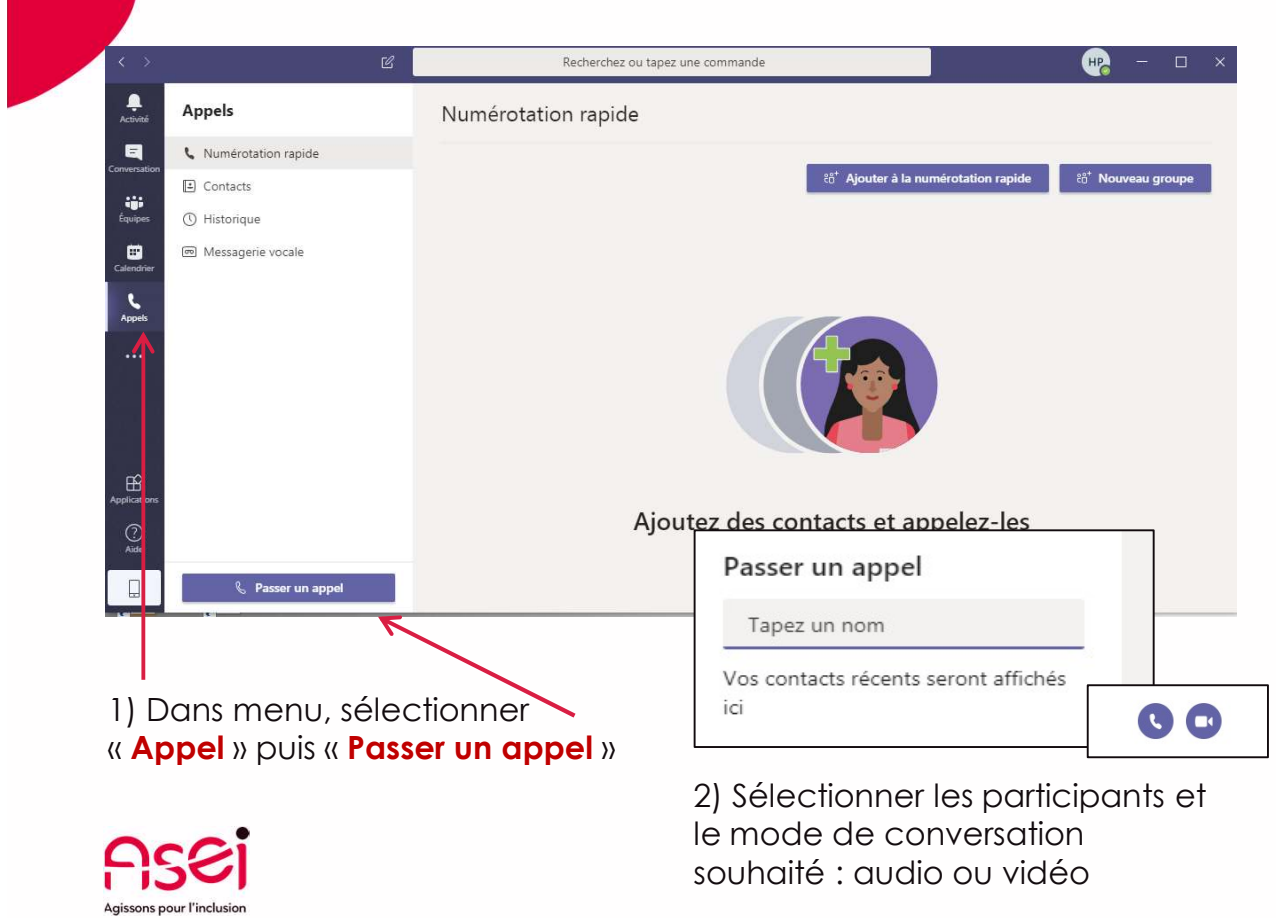

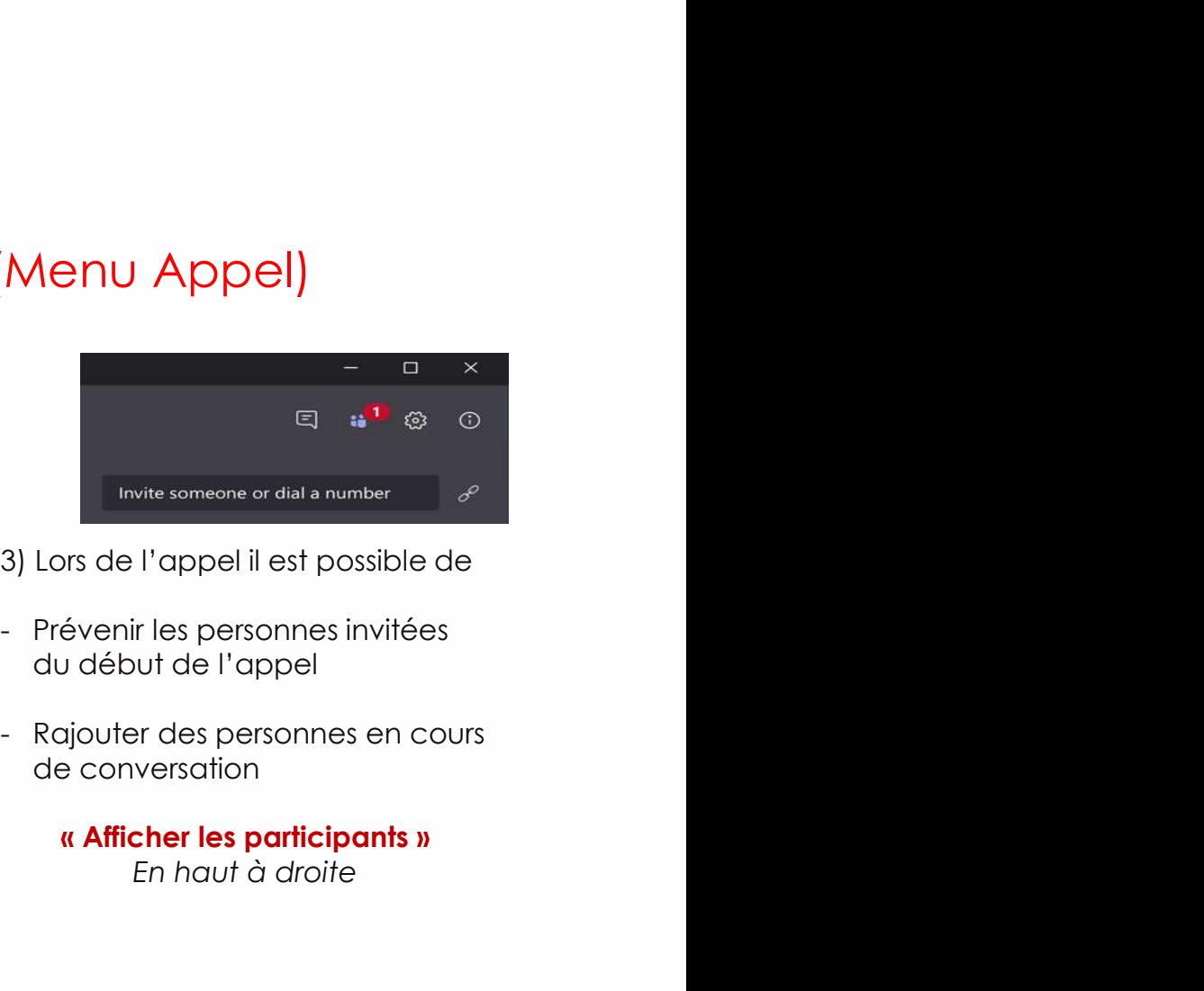

#### 3) Lors de l'appel il est possible de

- du début de l'appel
- de conversation
	- En haut à droite

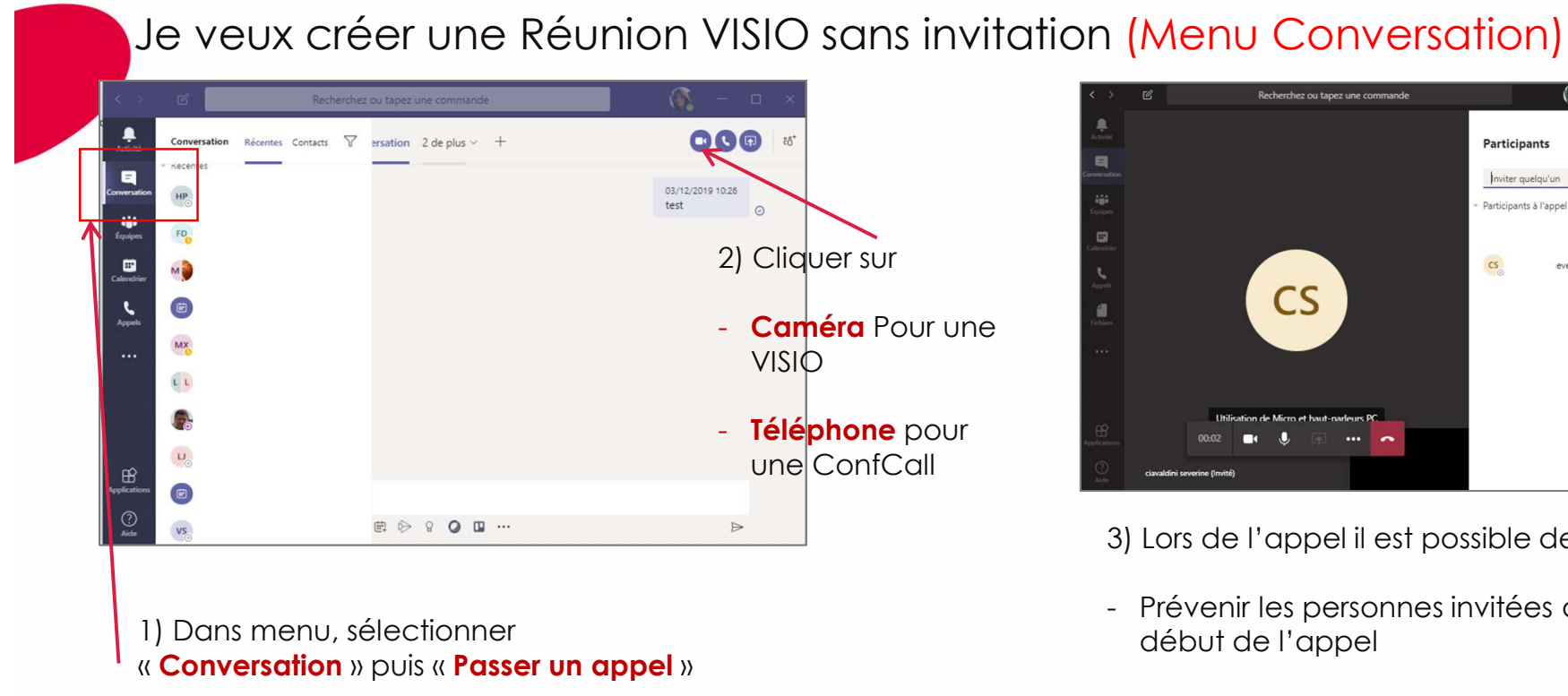

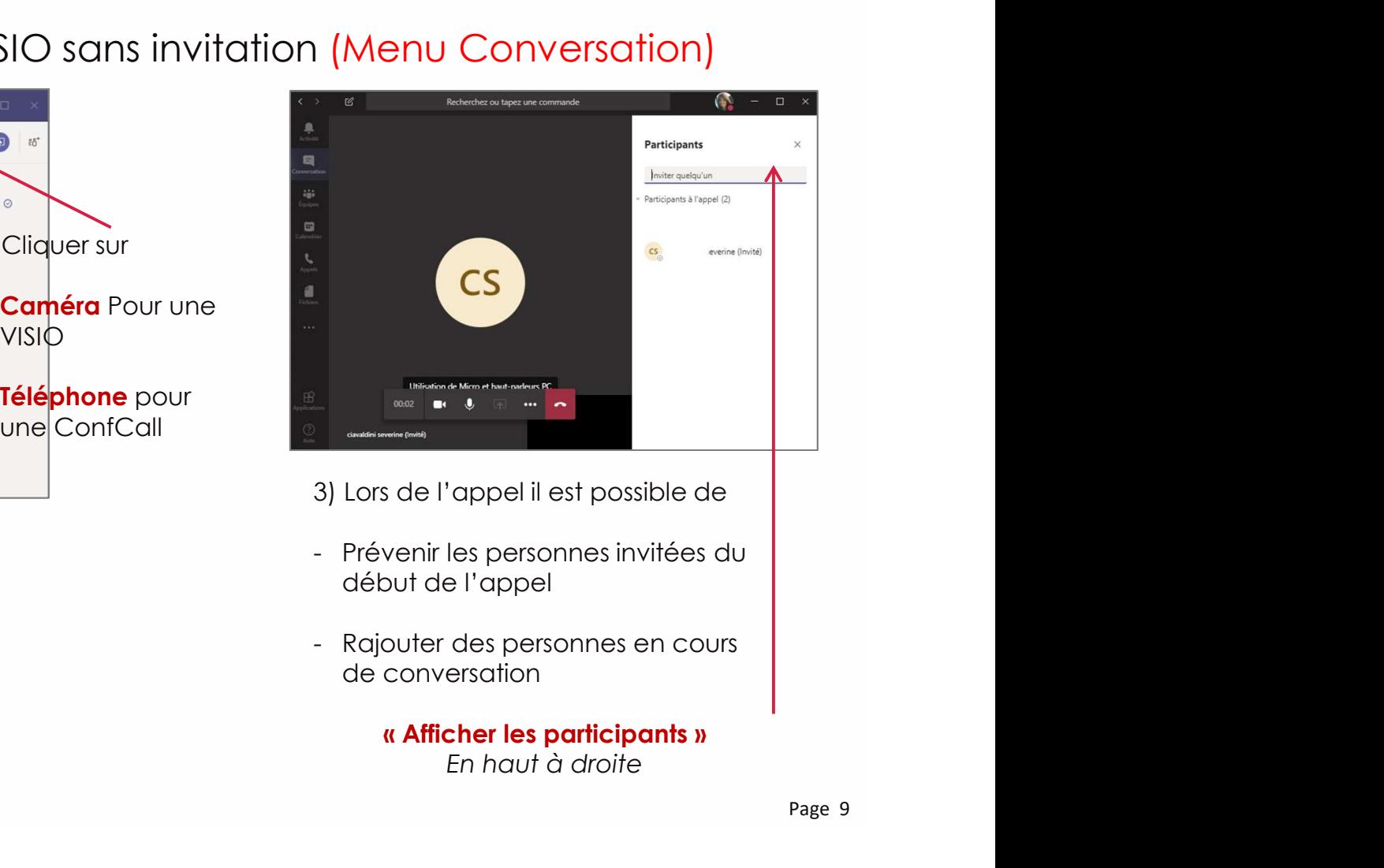

- 3) Lors de l'appel il est possible de
- début de l'appel
- de conversation
	- En haut à droite

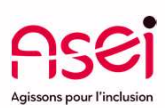

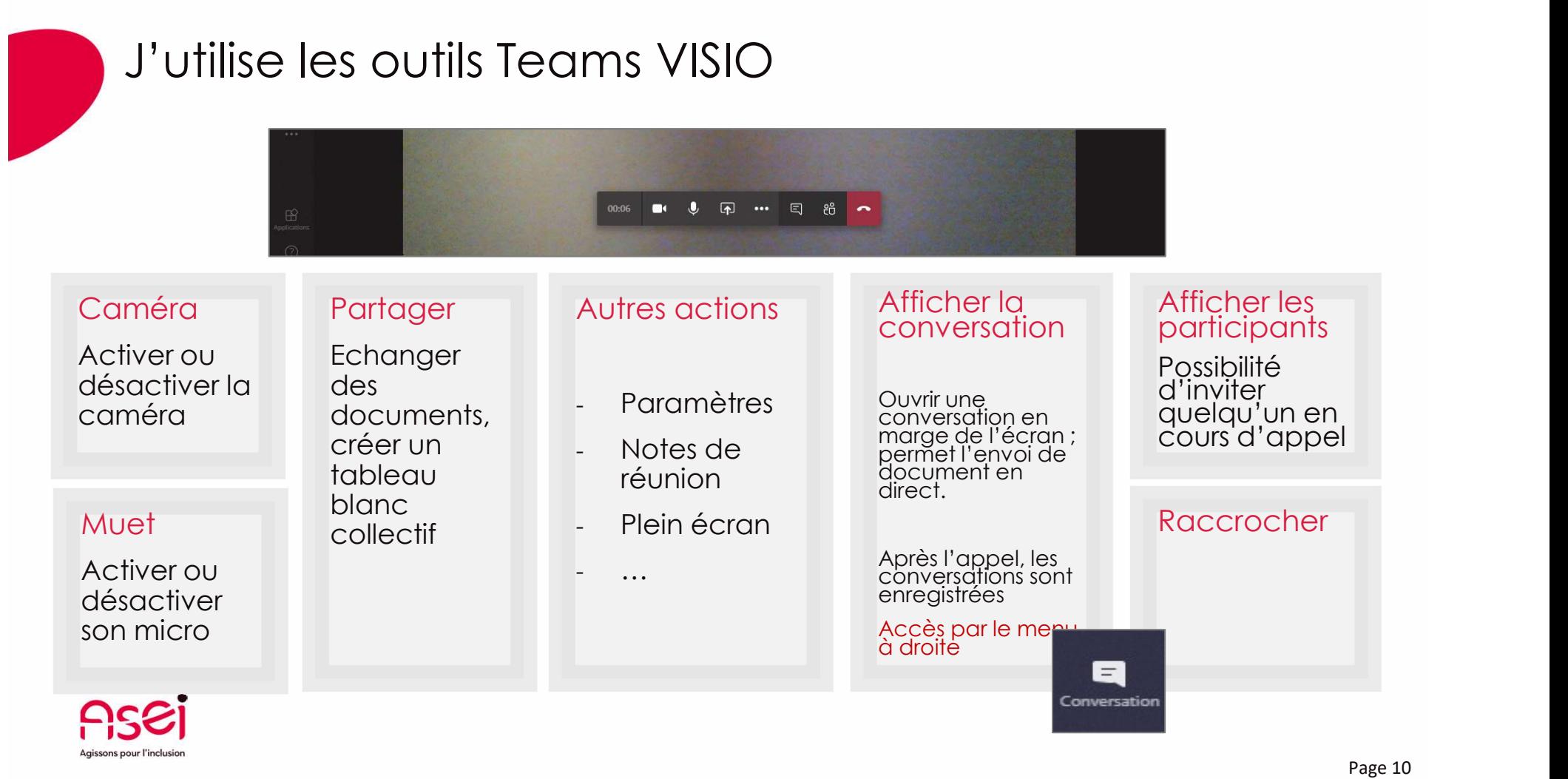